## 知 SecPath A2100(旧) 通过运维员账号登录资产时提示:请先配置客户端问题

[运维审计](https://zhiliao.h3c.com/questions/catesDis/280) **[刘嘉炜](https://zhiliao.h3c.com/User/other/364)** 2019-06-25 发表

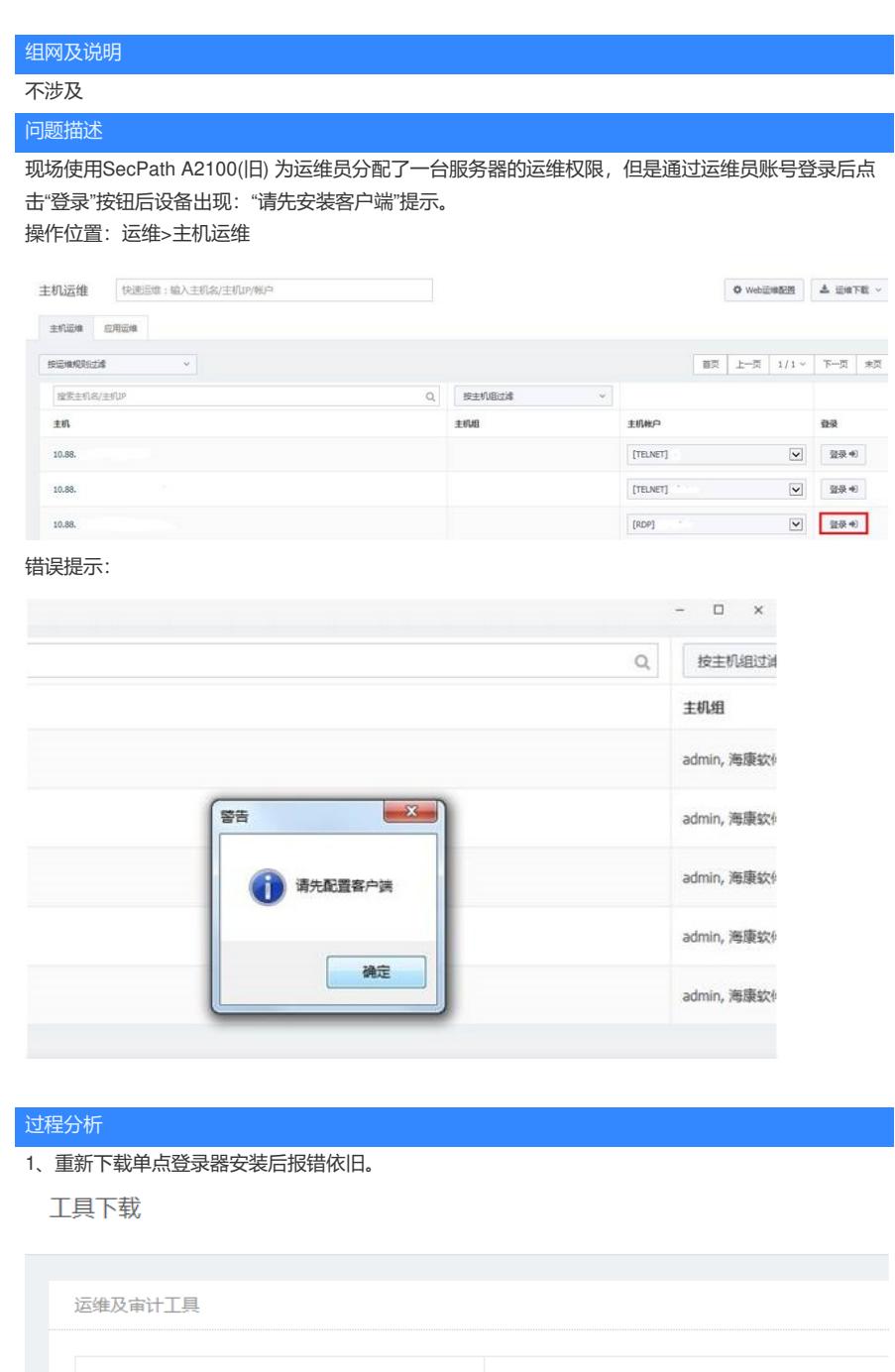

名称 下载 单点登录器 本地下载  $\mathbf{I}$ 运维登录必备工具 →3<br>●●●●<br>■<br>
应用中心IE表单自动代填必备工具 本地下载

2、单点登录器默认的安装目录:C:\Program Files (x86)\USMSSO,在该目录下打开单点登录器登录 界面。

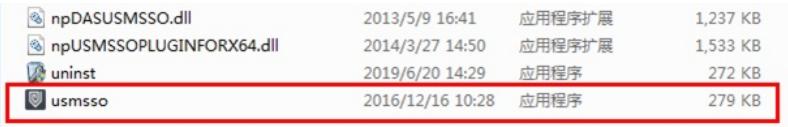

。

重新在搜狗浏览器上点击"登录"依然报错"请先安装客户端",在单点登录器中没有任何浏览器调用记录

 $\frac{1}{2}$ <br>
年点登录配置 Build: 20160810

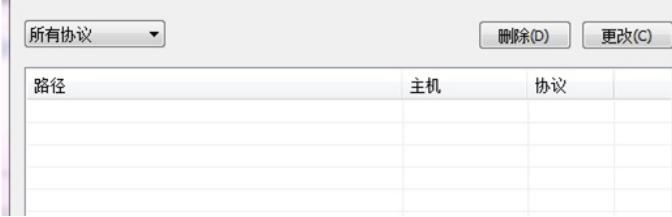

更换谷歌浏览器重新测试后可以正常打开远程桌面,并且单点登录器有调用显示。

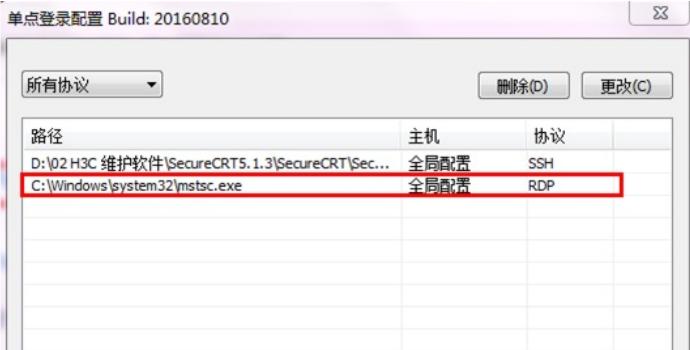

## 解决方法

 $\blacksquare$ 

在部署单点登录器时可能有些浏览器默认无法调用第三方应用,导致出现"请先安装客户端"、"客 户端连接超时"等问题,一般推荐IE(9、10、11)、google、firefox三种浏览器常用版本,其他国产浏览 器由于没有经过测试可能支持也可能不支持(比如搜狗浏览器), IE7、IE8会有应用中心导入RDP文 件等部分功能受到影响,主要功能都可以支持。